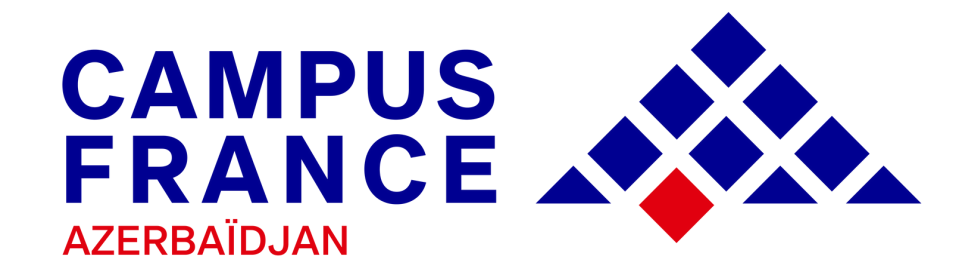

# **Guide de la plateforme ÉTUDES EN [FRANCE](https://pastel.diplomatie.gouv.fr/etudesenfrance/dyn/public/authentification/login.html)**

**pour l'année académique 2023-2024**

**Procédure de candidature**

**« Je suis candidat(-e) »**

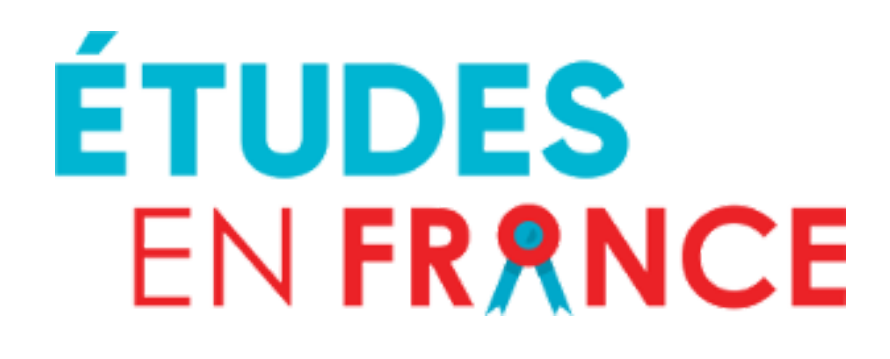

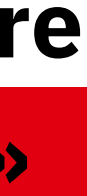

## **SOMMAIRE DU GUIDE**

- **[Présentation](#page-2-0)**
- **[Calendrier](#page-3-0)**
- **Procédure de [candidature](#page-4-0) sur la plateforme Études en France**

## **[Contacts](#page-16-0)**

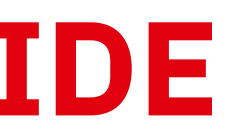

**[Saisie](#page-6-0)**

**Panier de [formations](#page-11-0)**

**[Soumission](#page-14-0) de dossier**

**[Paiement](#page-15-0) des frai[s](#page-15-0)**

**[Entretien](#page-15-0)**

## <span id="page-2-0"></span>**PRÉSENTATION**

L'Espace Campus France Azerbaïdjan est un service de l'Ambassade de France en Azerbaidjan et de l'Institut Français d'Azerbaïdjan.

- Promouvoir l'enseignement supérieur français ;
- Informer sur les études en France ;
- Accompagner les candidats dans la construction de leur projet d'études ;
- Faciliter les candidatures auprès des établissements d'enseignement supérieur français ;
- Animer le réseau des alumni azerbaïdjanais de l'enseignement supérieur français.

### **Les procédures** | « [Études](https://pastel.diplomatie.gouv.fr/etudesenfrance/dyn/public/authentification/login.html) en France » [2]

### **Les missions de Campus France sont :**

\*Les établissements connectés à « [Études](https://pastel.diplomatie.gouv.fr/etudesenfrance/dyn/public/authentification/login.html) en France » ${\Bbb Z}^r$  ont accès au dossier en ligne des candidats et peuvent les sélectionner directement sur la plateforme.

- La procédure de candidature « Je suis candidat » : s'adresse aux étudiants non ressortissants de l'Union Européenne, résidents en Azerbaïdjan issus de l'enseignement azerbaïdjanais ou issus de l'enseignement étranger qui souhaitent candidater auprès d'établissements d'enseignement supérieur français.
- La procédure pré-consulaire « Je suis accepté » : concerne tout étudiant étranger non ressortissant de l'Union européenne, résidant en Azerbaïdjan qui demande un visa afin d'effectuer ses études en France

Les deux procédures sont intégralement dématérialisées et s'effectuent uniquement en ligne sur la plateforme <mark>« [Études](https://pastel.diplomatie.gouv.fr/etudesenfrance/dyn/public/authentification/login.html) en France » [4]</mark> .

[C](https://www.maroc.campusfrance.org/system/files/medias/documents/2021-12/EES%20connect%C3%A9s%20%C3%A0%20%C3%89tudes%20en%20France.pdf)onsultez la liste des [établissements](https://www.maroc.campusfrance.org/system/files/medias/documents/2021-12/EES%20connect%C3%A9s%20%C3%A0%20%C3%89tudes%20en%20France.pdf) connectés

La procédure de candidature sur la plateforme [«](https://pastel.diplomatie.gouv.fr/etudesenfrance/dyn/public/authentification/login.html) [Études](https://pastel.diplomatie.gouv.fr/etudesenfrance/dyn/public/authentification/login.html) en France » <sup>7</sup> est ouverte :

**Du 01/10/2022 au 15/12/2022 à 23h59 (heure de Bakou) pour toutes les formations**

Il faut toujours vérifier les modalités de candidature de chaque formation. Certains établissements ne sélectionnent pas systématiquement **sur Études en France, ou exigent une procédure parallèle.**

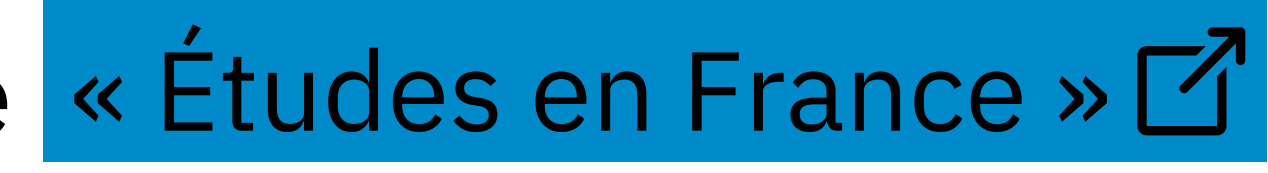

- DAP blanche : 1ère année de licence à l'université (L1) ou 1ère année PASS/L.AS (MMOPK : Médecine, Maïeutique, Odontologie, Pharmacie, Kinésithérapie), même auprès des établissements non connectés ;
	-
	-
	-
	-
	-

Autres formations [connectées](https://www.maroc.campusfrance.org/system/files/medias/documents/2021-12/EES%20connect%C3%A9s%20%C3%A0%20%C3%89tudes%20en%20France.pdf) avec Campus France  $\mathbb{Z}$  comme certaines écoles d'ingénieur et de commerce (à vérifier auprès des établissements).

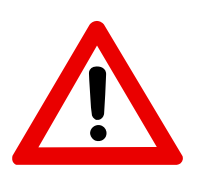

DAP jaune : Écoles Nationales d'Architecture ENSA (de la 1ère année au Master) ;

BUT : 1ère année Bachelor Universitaire de Technologie ;

Universités connectées : 2ème année de licence (L2), 3ème année de licence (L3), licence professionnelle, 1ère année de Master (M1) et 2ème année de Master (M2) ;

Polytech : Attention, Polytech exige une double procédure : Polytech + Campus France ;

## <span id="page-3-0"></span>**CALENDRIER**

## <span id="page-4-0"></span>**LA PROCÉDURE DE CANDIDATURE « ÉTUDES EN [FRANCE](https://pastel.diplomatie.gouv.fr/etudesenfrance/dyn/public/authentification/login.html) » SUR LA PLATEFORME**

 $\bigotimes$ 

**Le candidat saisit un dossier « Je suis candidat » ;**

**Les établissements d'enseignement supérieur accèdent au dossier de candidature et donnent leur réponse en ligne.**  $\mathcal{U}$ 

**Le candidat soumet son dossier de candidature en ligne et paie les frais de dossier ;**

**Campus France Azerbaïdjan vérifie le dossier puis le valide s'il est complet ;**

**Le candidat passe l'entretien de motivations ;**

### **CONNEXION**

Créez un compte avec une adresse E-mail valide en vous connectant sur la plateforme <mark>« [Études](https://pastel.diplomatie.gouv.fr/etudesenfrance/dyn/public/authentification/login.html) en France »</mark>

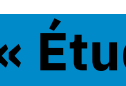

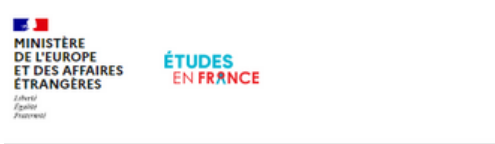

Bienvenue sur la plateforme Études en France

Vous recherchez une formation

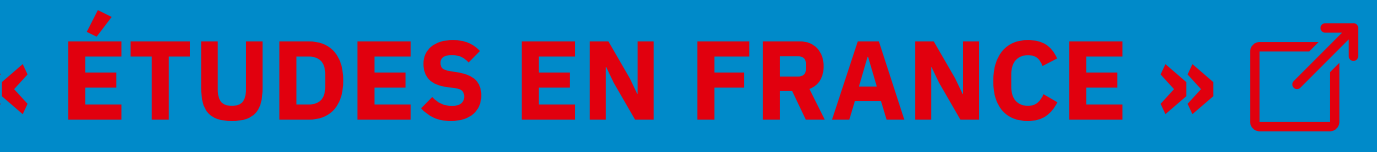

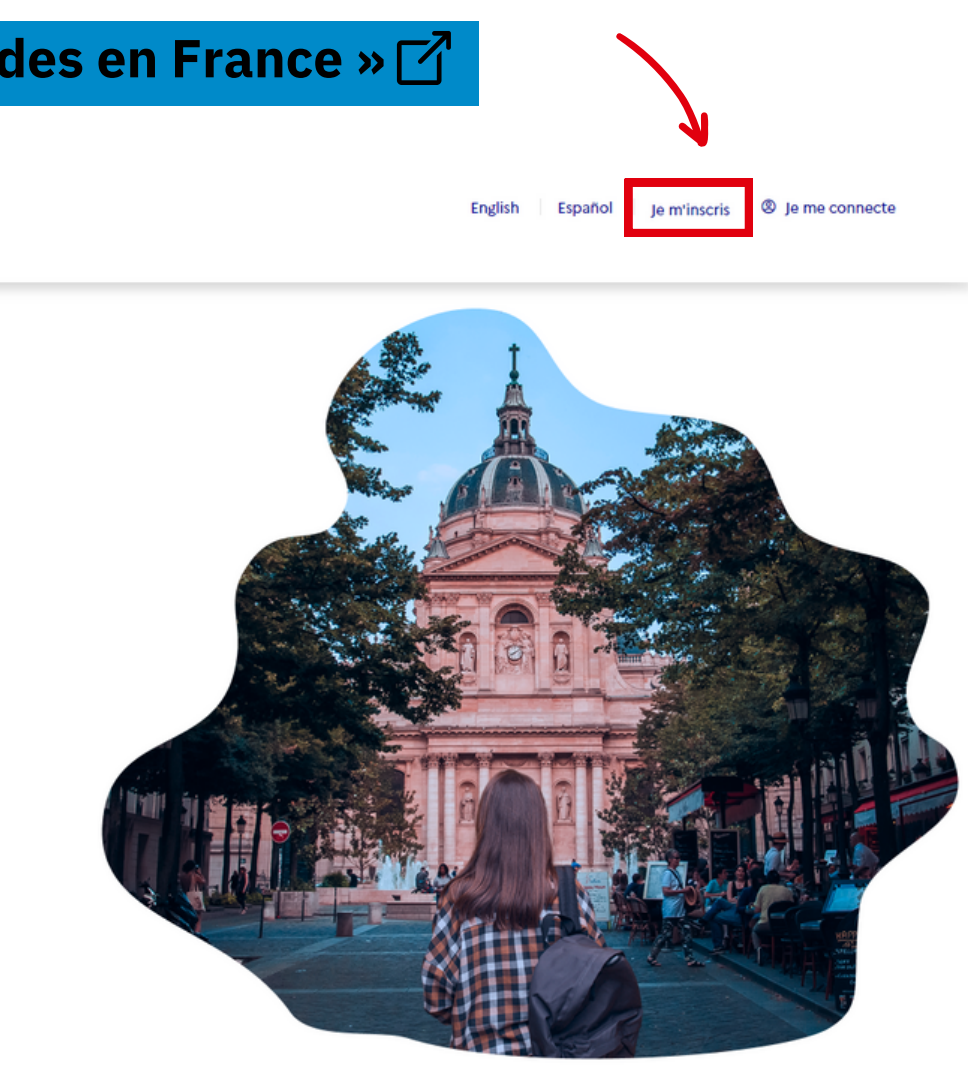

### **Ensuite, renseignez les champs demandés :**

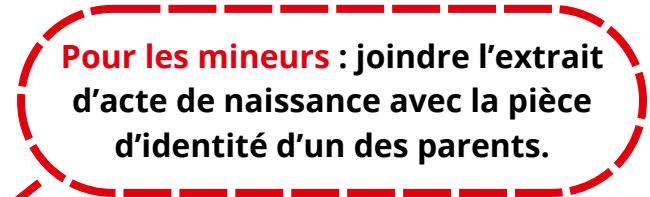

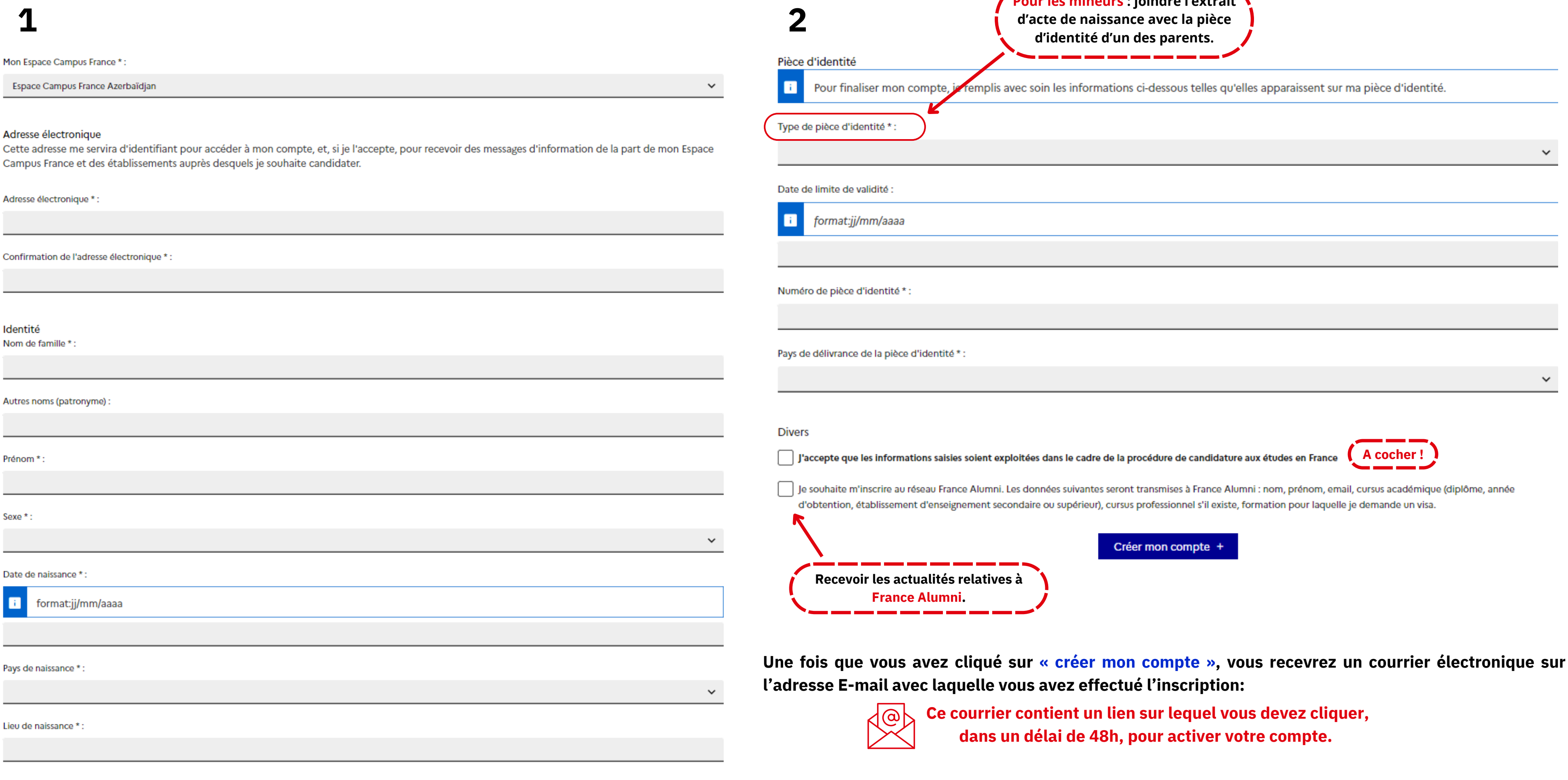

**Une fois connecté, vous devez remplir le dossier de candidature « Je suis candidat » .**

Pays de nationalité \* :

 $\checkmark$ 

<span id="page-6-0"></span>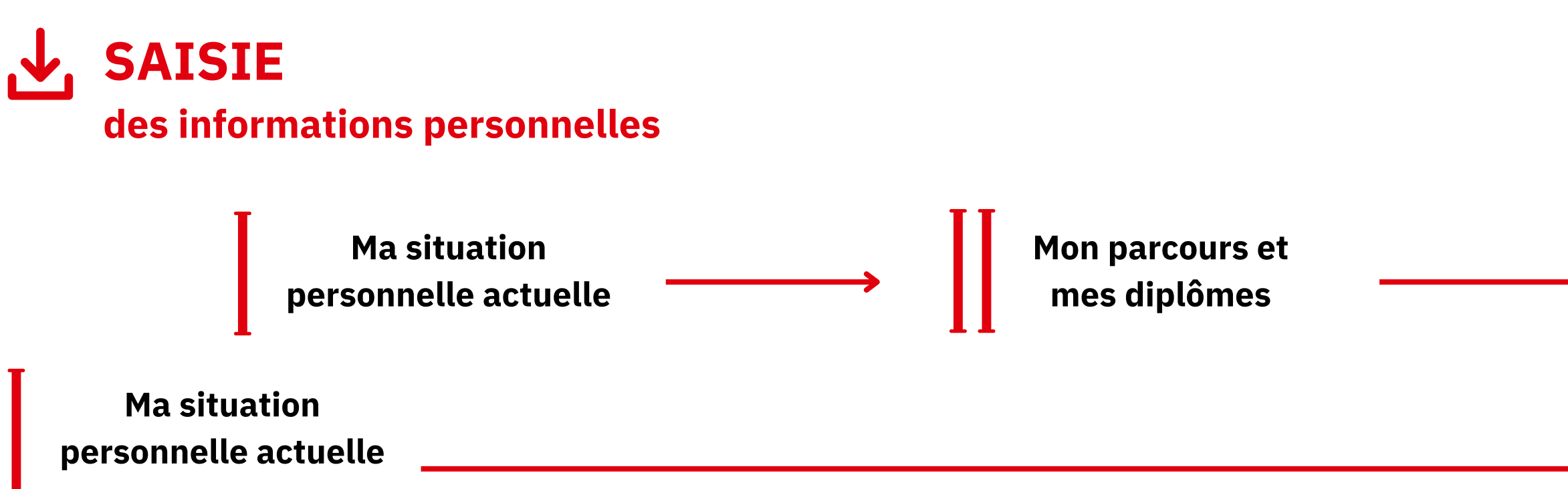

### **Mes compétences linguistiques**

- 1- **Joindre une photo** d'identité ;
- 2- **Renseignez votre identité** en joignant une pièce d'identité (carte nationale, passeport, carte de séjour ou récépissé...) ;
- 3- **Renseignez vos coordonnées** ;

Si vous avez une bourse ou un statut particulier, insérez <mark>un justificatif .</mark>

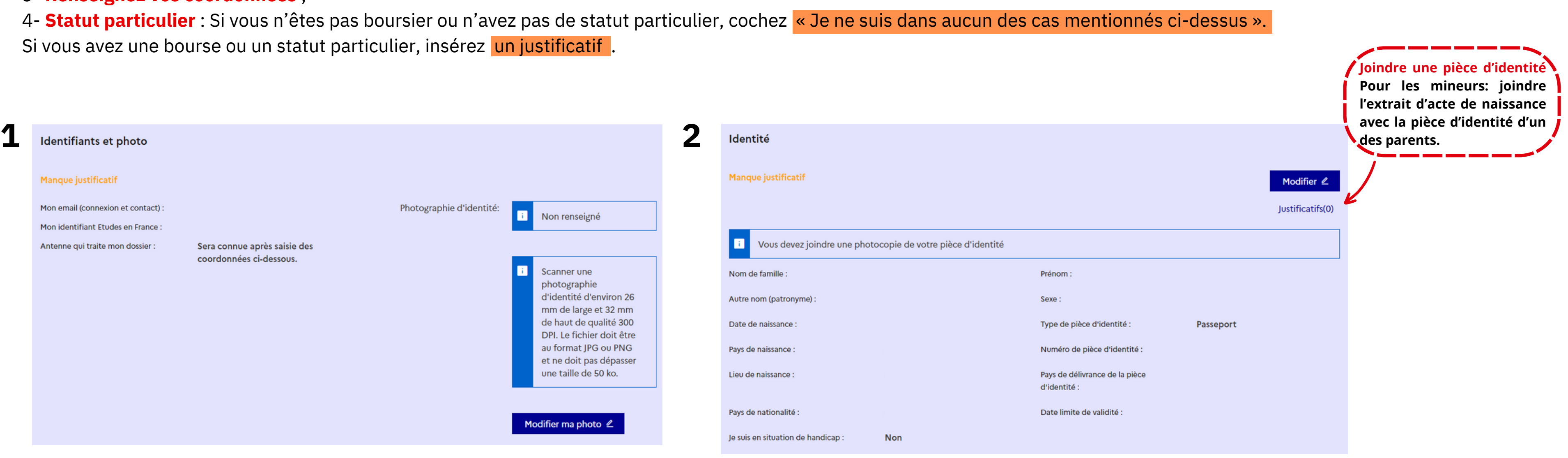

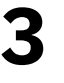

**4**

Ŧ

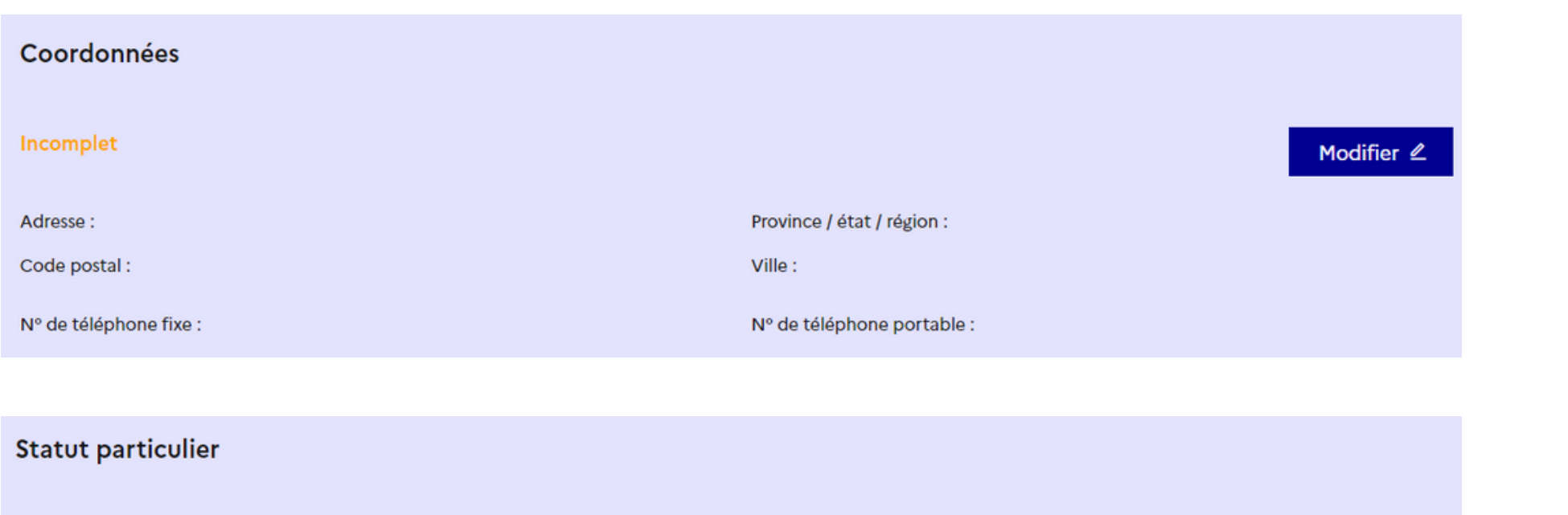

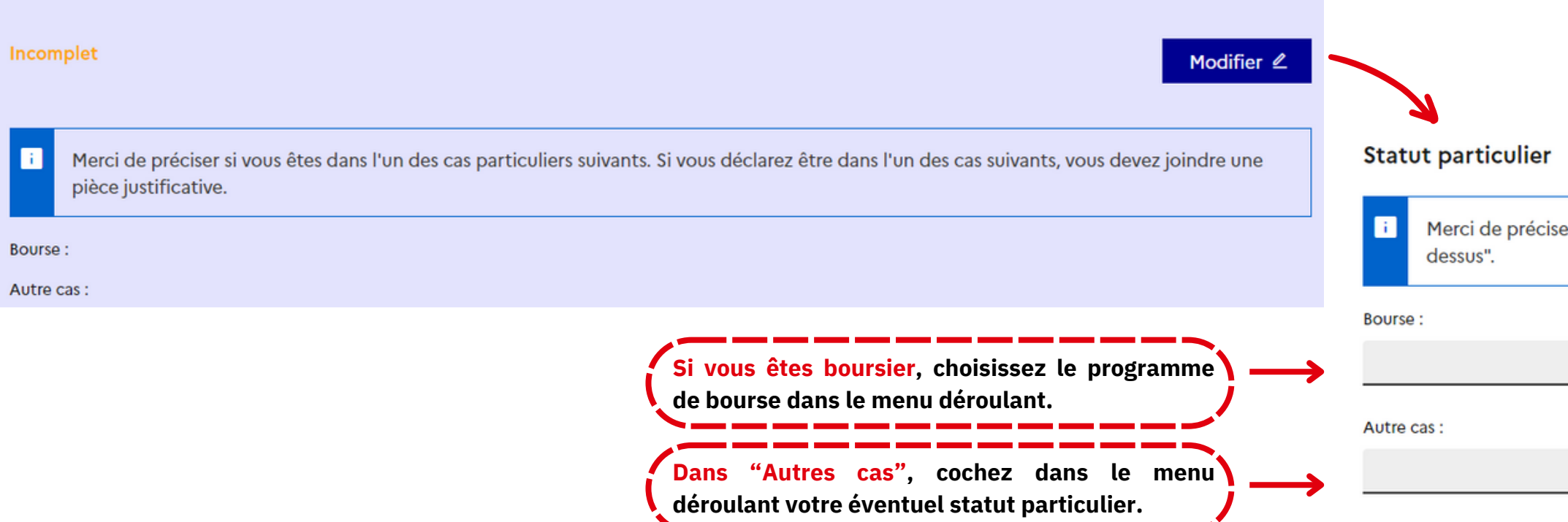

Je ne suis dans aucun des cas mentionnés ci-dessus

ciser si vous êtes dans l'un des cas particuliers suivants, ou de cocher la case "Je ne suis dans aucun des cas mentionnés ci-

 $\checkmark$ 

 $\checkmark$ 

Enregistrer  $\Box$ 

Annuler ×

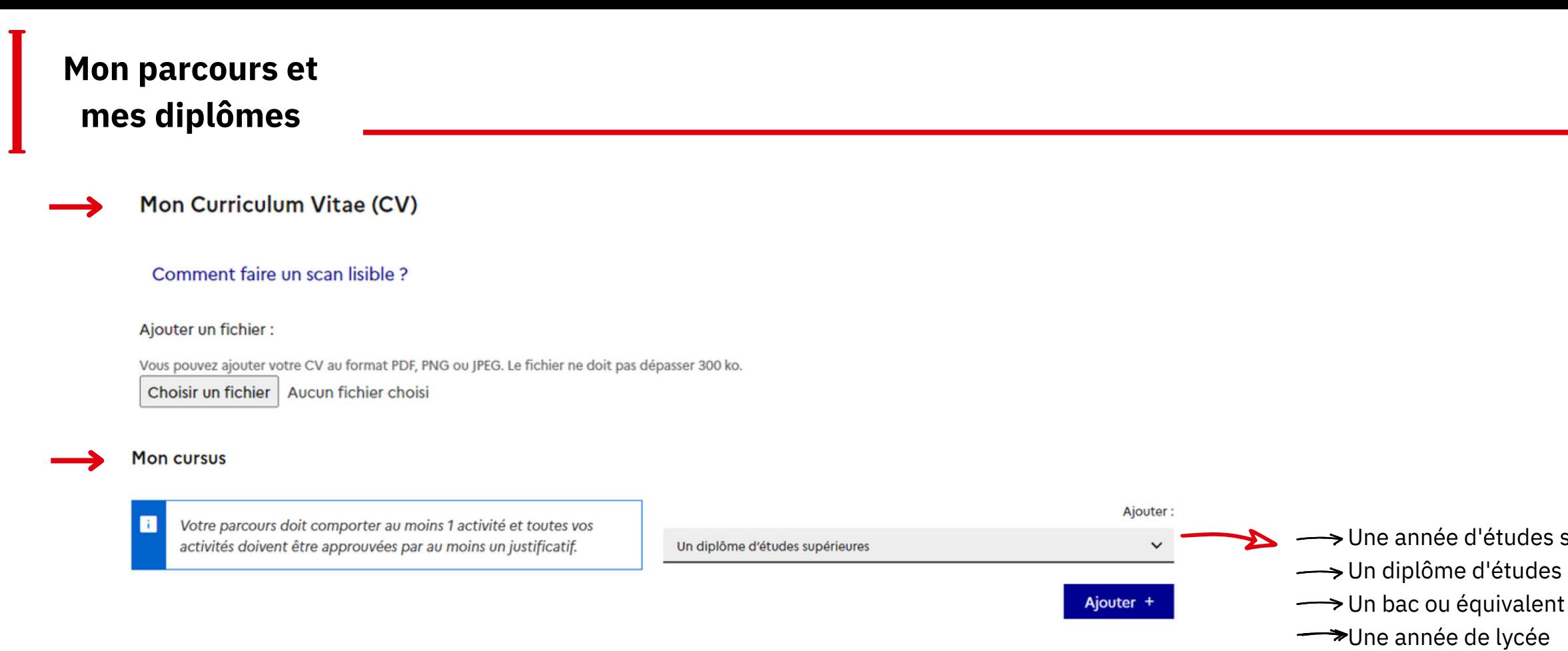

Une autre activité

#### **Si vous êtes bachelier 2022-2023 :**

- 1- Sélectionnez la ligne « Une année de lycée » et joindre les relevés de notes de la 9ème et 10ème classe ;
- 3- Sélectionnez une autre ligne « Bac ou équivalent » et joindre le certificat de scolarité de l'année en cours.
- Cochez la case : « Je prépare actuellement ce diplôme, je complèterai les notes et les justificatifs plus tard. ».

#### **Si vous avez déjà obtenu le bac (ou équivalent) :**

- 1- Sélectionnez « Bac ou équivalent » et joindre le diplôme, le relevé de notes de la 9ème, 10ème et 11ème classe.
- 2- Sélectionnez une autre ligne « Année d'études supérieures » :
- Si vous suivez actuellement une formation : joindre le certificat de scolarité de l'année en cours. Vous pourrez ajouter vos résultats ultérieurement et cochez la case : « Je suis actuellement cette activité, je complèterai les notes et les justificatifs plus tard. ».
- $\rightarrow$  Si cette formation est terminée : joindre les relevés de notes.
	- 3- Sélectionnez une autre ligne « diplôme d'études supérieures » :
- Si vous préparez actuellement un diplôme : joindre le certificat de scolarité de l'année en cours. Vous pourrez ajouter vos résultats et votre diplôme ultérieurement et cochez la case : « Je prépare actuellement ce diplôme, je complèterai les notes et les justificatifs plus tard. ».
- $\rightarrow$  Si vous avez déjà obtenu le diplôme : joindre le diplôme et les relevés de notes.
- 4- Sélectionnez « Autre activité » si vous avez un stage, un emploi, une année blanche, un score (IAE Message, TOEIC...), ... Et joindre les justificatifs correspondants ou une lettre explicative.
- 5- Sélectionnez « Concours » si vous avez passé un concours.

supérieures s supérieures

 $\rightarrow$ Un concours

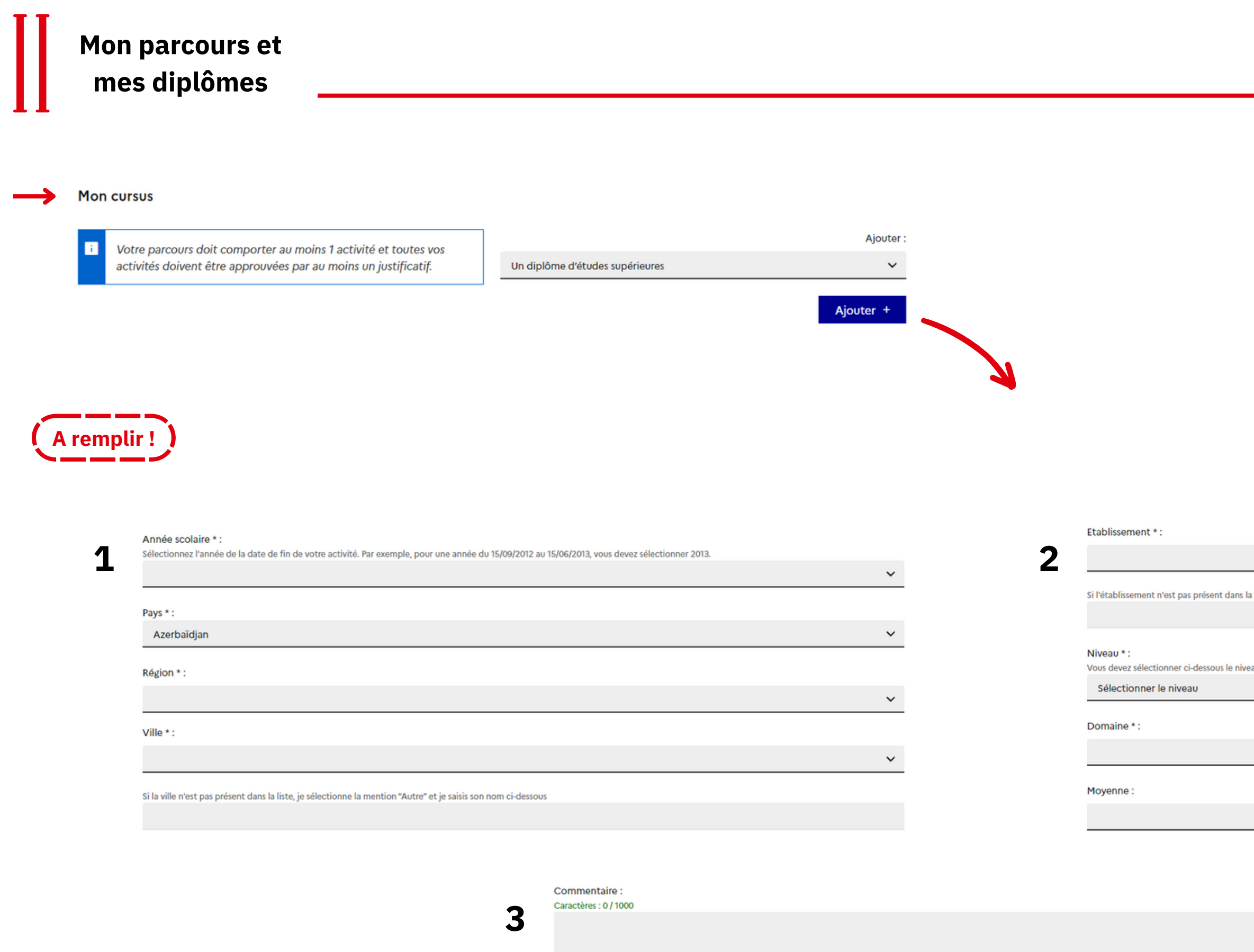

Annuler ×

a liste, je sélectionne la mention Autre et je saisis son nom ci-dessous

eau correspondant au nombre d'année d'études après l'obtention du diplôme de fin d'études secondaires.

 $\checkmark$ 

 $\checkmark$ 

 $\checkmark$ 

### **Mes compétences linguistiques**

La certification de français (TCF, DELF/DALF) est obligatoire dans le cadre de la procédure de candidature sur la plateforme « [Études](https://pastel.diplomatie.gouv.fr/etudesenfrance/dyn/public/authentification/login.html) en France [»](https://pastel.diplomatie.gouv.fr/etudesenfrance/dyn/public/authentification/login.html) [7]

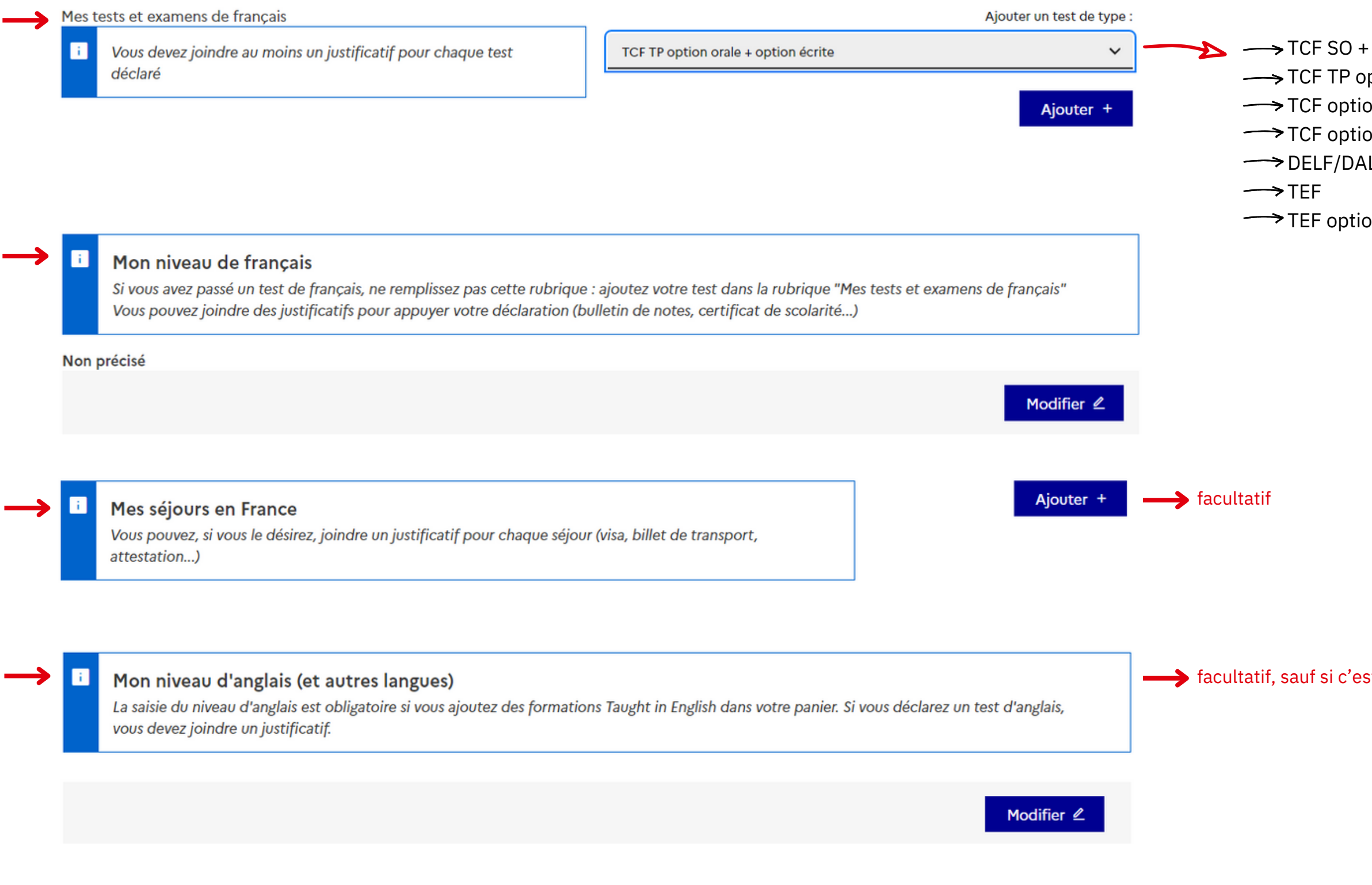

#### \*Attestation ! Ne mettez ni virgule ni tiret dans le N° d'attestation. Pour les attestations provisoires de TCF SO (sur ordinateur), où vous n'avez toujours pas de numéro **d'attestation, mettez « 0000 ».**

Quand vos informations personnelles seront saisies et que votre rubrique sera complète, vous pourrez remplir votre panier de formations.

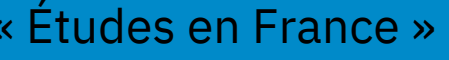

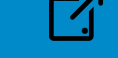

- TP option orale et option écrite
- $\phi$ ption orale + option écrite
- on orale
- on écrite
- LF après septembre 2005
- on écrite + option orale

st exigé pour la formation

<span id="page-11-0"></span>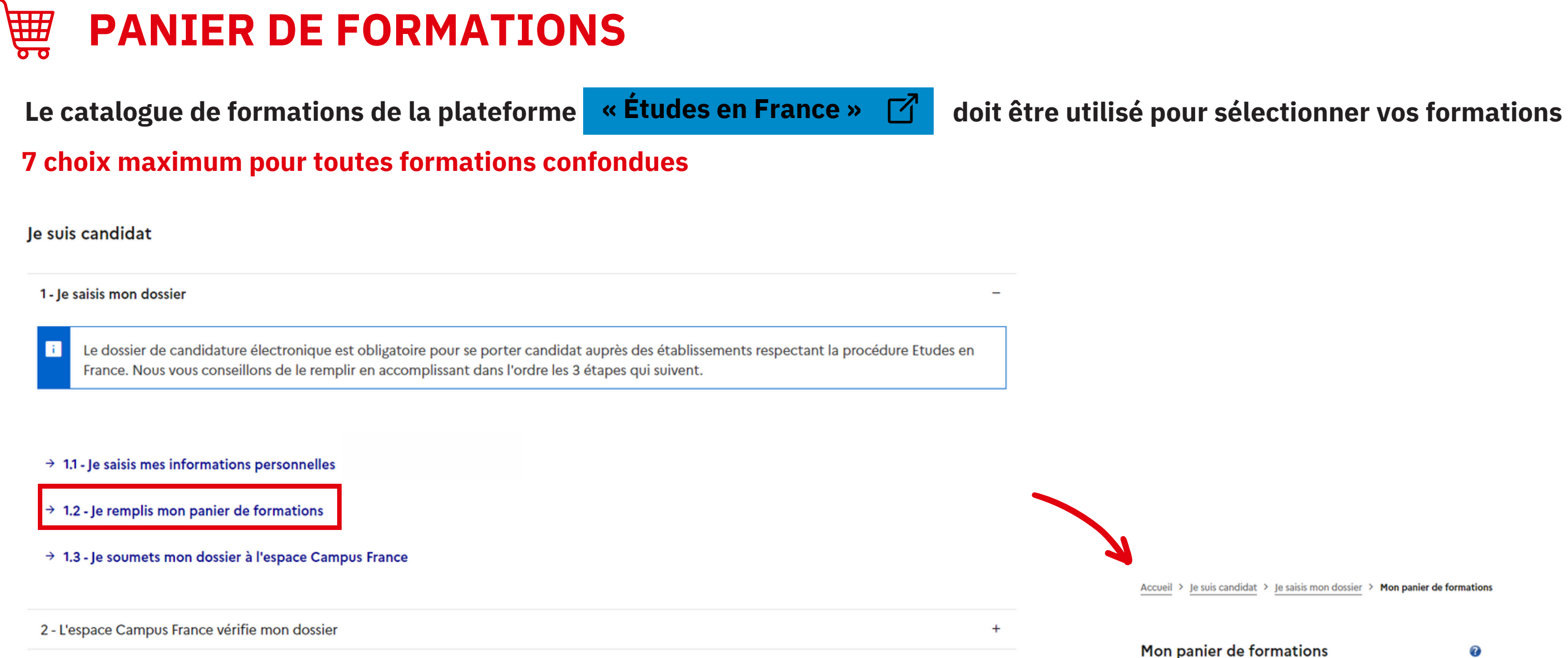

3 - Les établissements examinent mes candidatures

π Vous savez quelles formations qui vou ou prenez un reno

 $+$ 

Votre panier ne contient aucune demande de formation. Cliquer sur le bouton "Ajouter une formation" pour remplir votre panier.

Retour ×

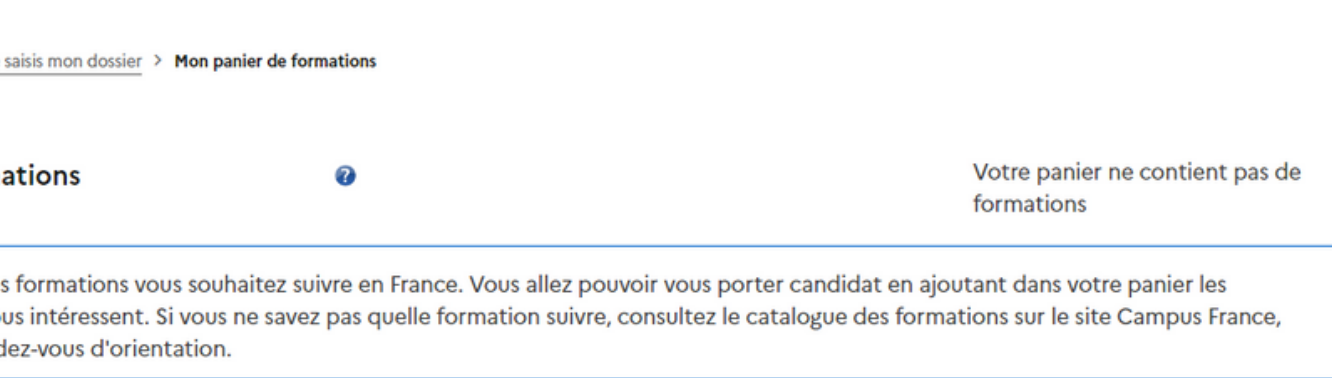

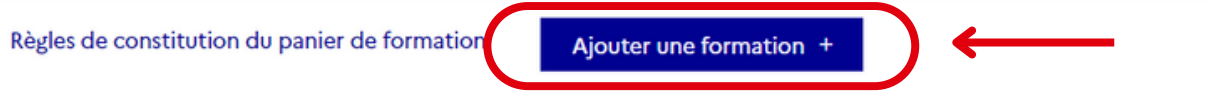

**Vous postulez pour un diplôme d'Architecture au sein des ENSA de niveau licence, Master, HMONP (2 choix maximum)**

#### **Vous postulez pour une 1ère année de licence (L1) au sein d'une université (3 choix maximum)**

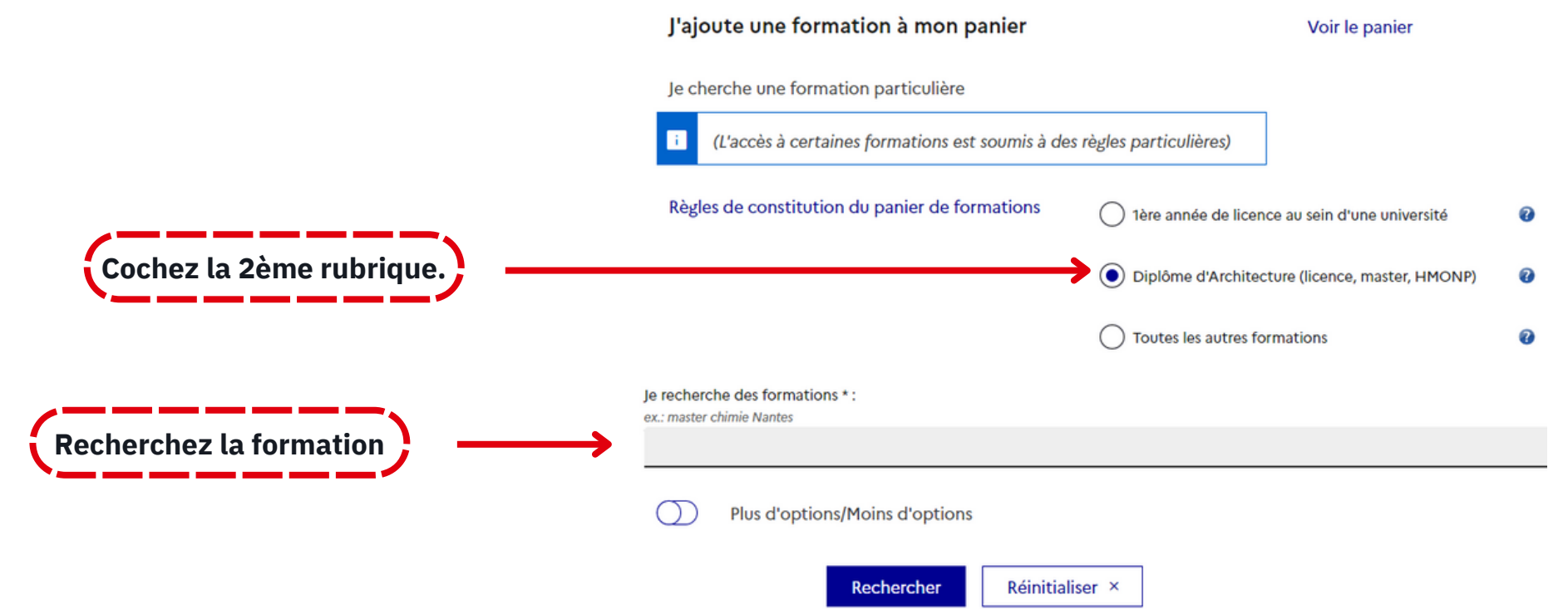

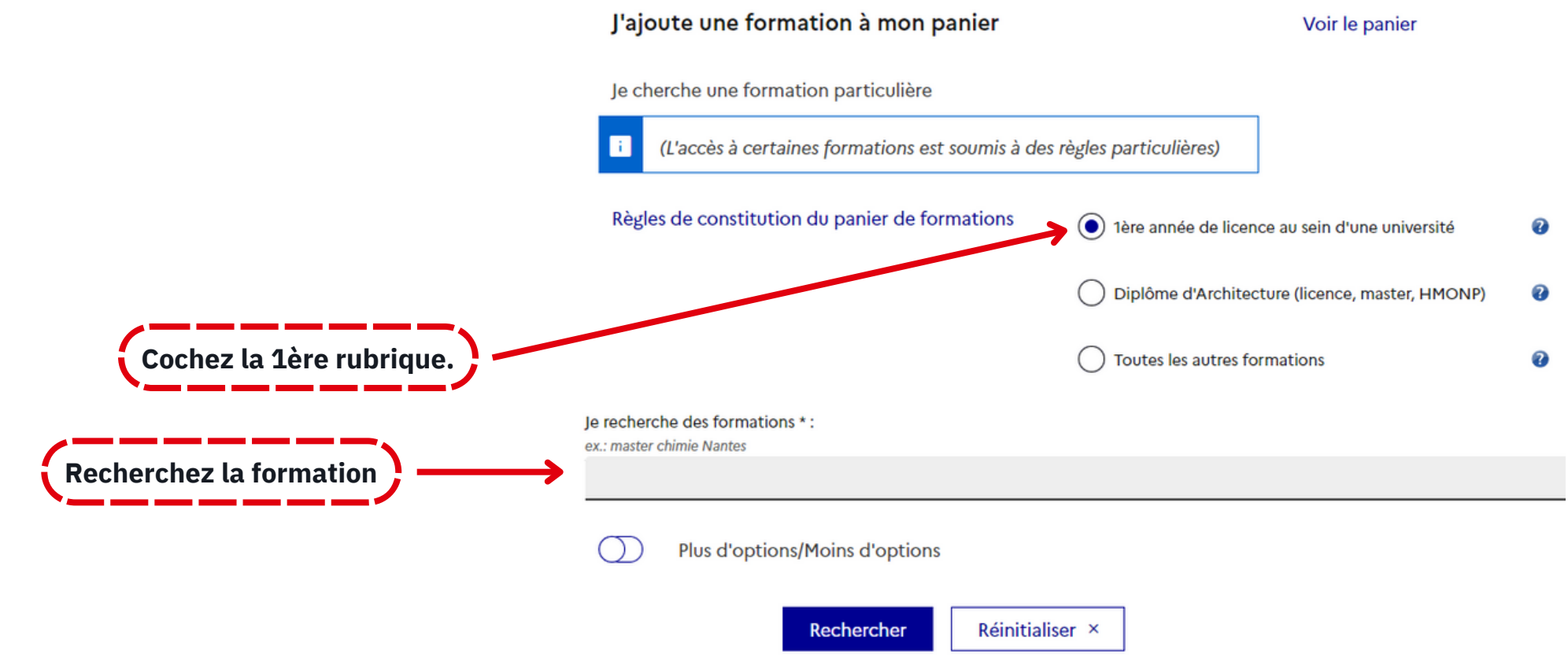

#### Si vous postulez pour d'autres formations : licence (L2, L3), licence professionnelle, master et autres formations auprès des [établissements](https://www.maroc.campusfrance.org/system/files/medias/documents/2021-12/EES%20connect%C3%A9s%20%C3%A0%20%C3%89tudes%20en%20France.pdf) connecté[s](https://www.maroc.campusfrance.org/system/files/medias/documents/2021-12/EES%20connect%C3%A9s%20%C3%A0%20%C3%89tudes%20en%20France.pdf) **à la plateforme (7 choix maximum)**

Il faut toujours vérifier les modalités de candidature de chaque formation. Certains établissements ne sélectionnent pas systématiquement sur Études en France, ou exigent une procédure parallèle.

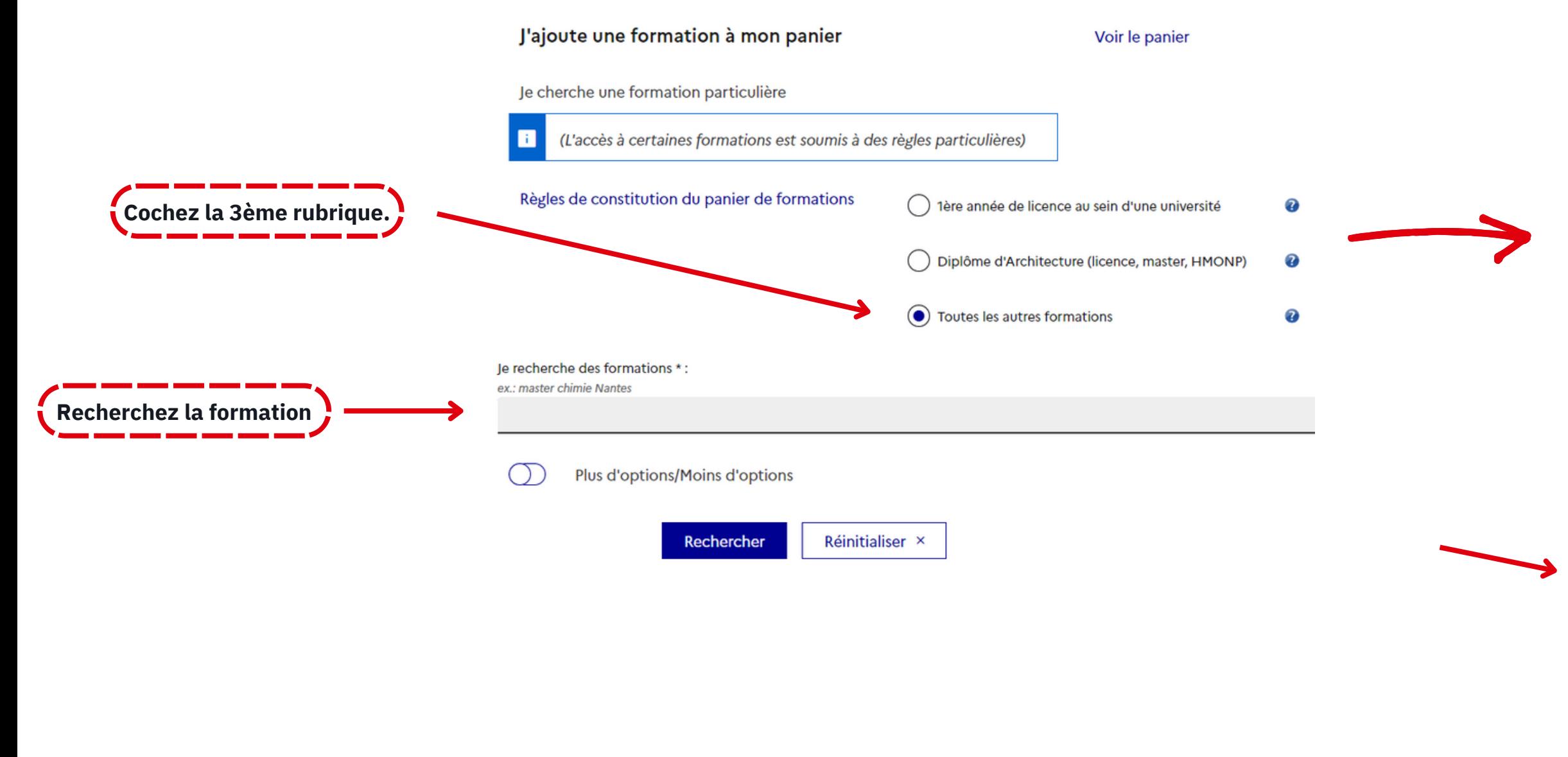

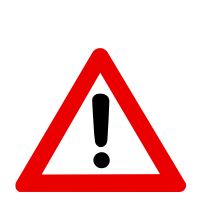

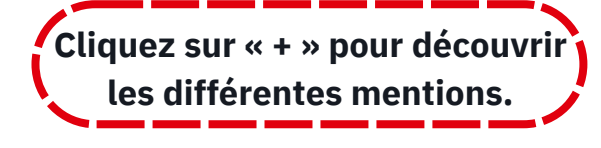

**Pour découvrir les formations en anglais**  $\overline{M}$ 

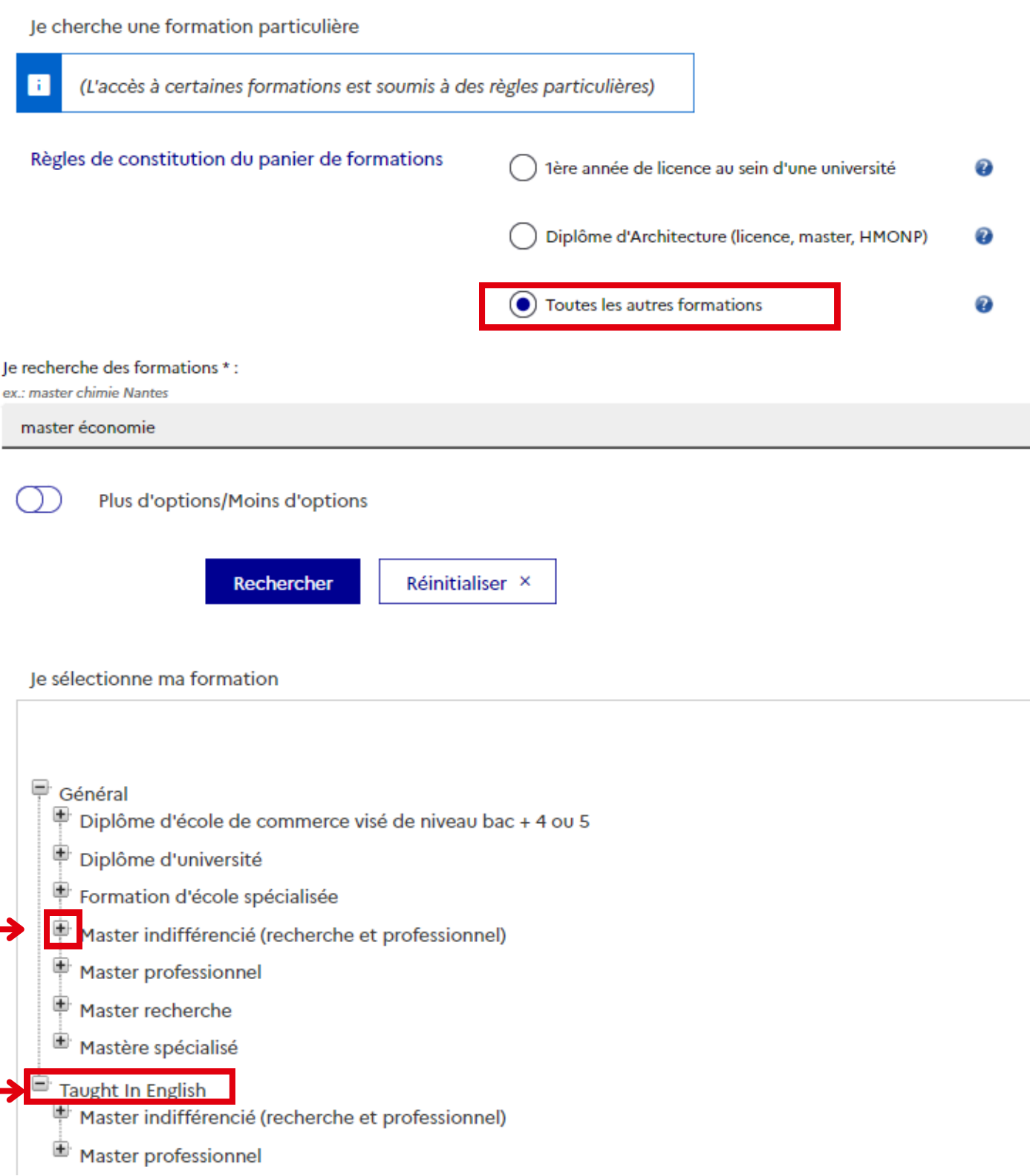

<span id="page-14-0"></span>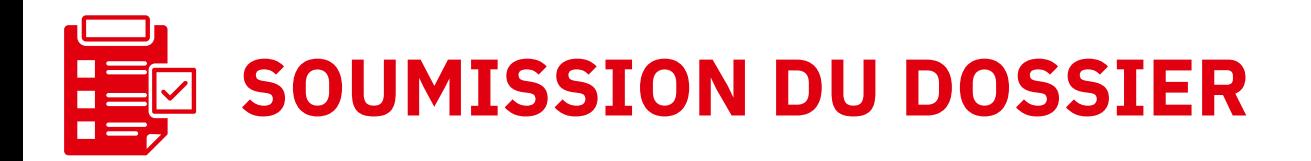

 $\sim$ 

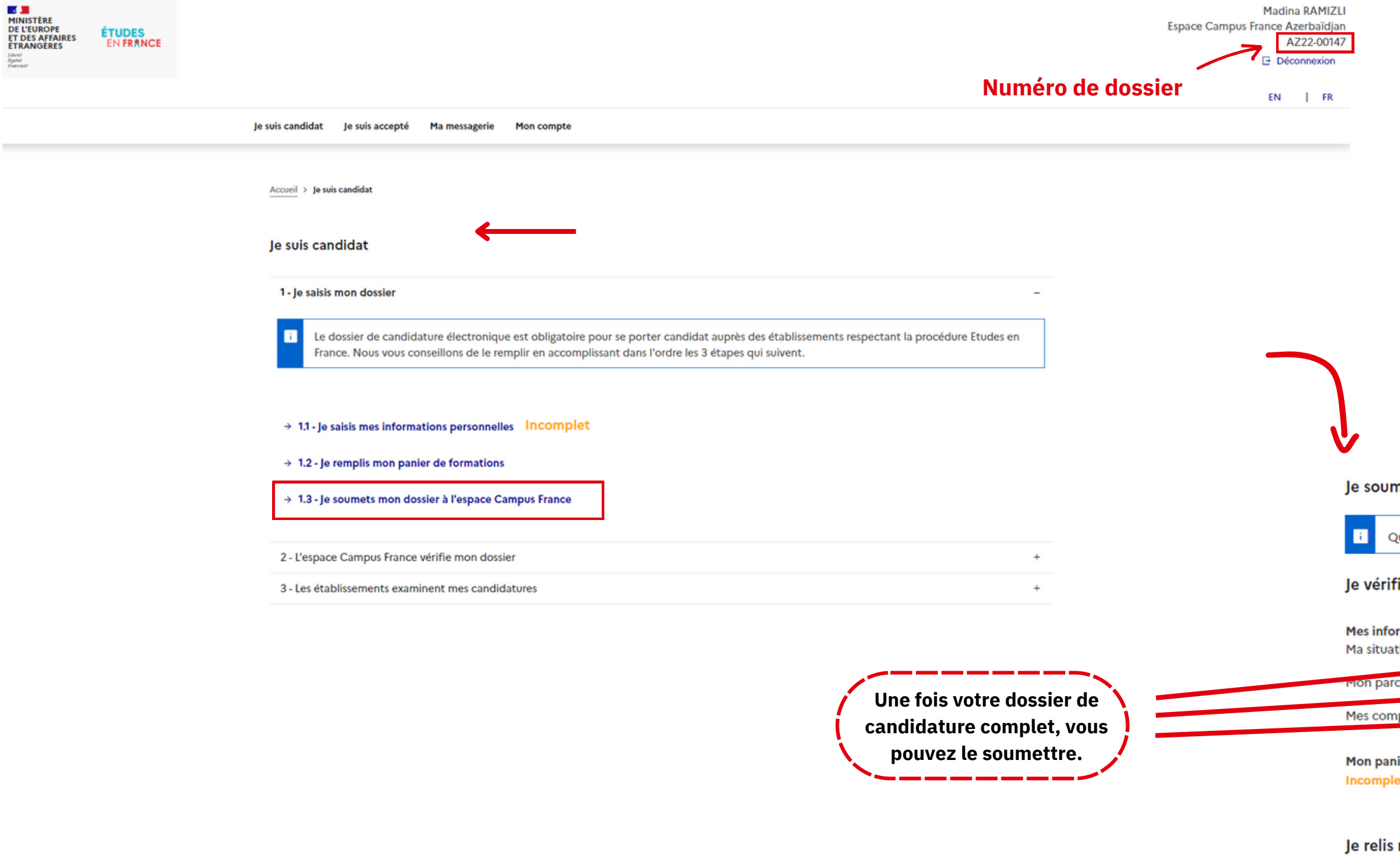

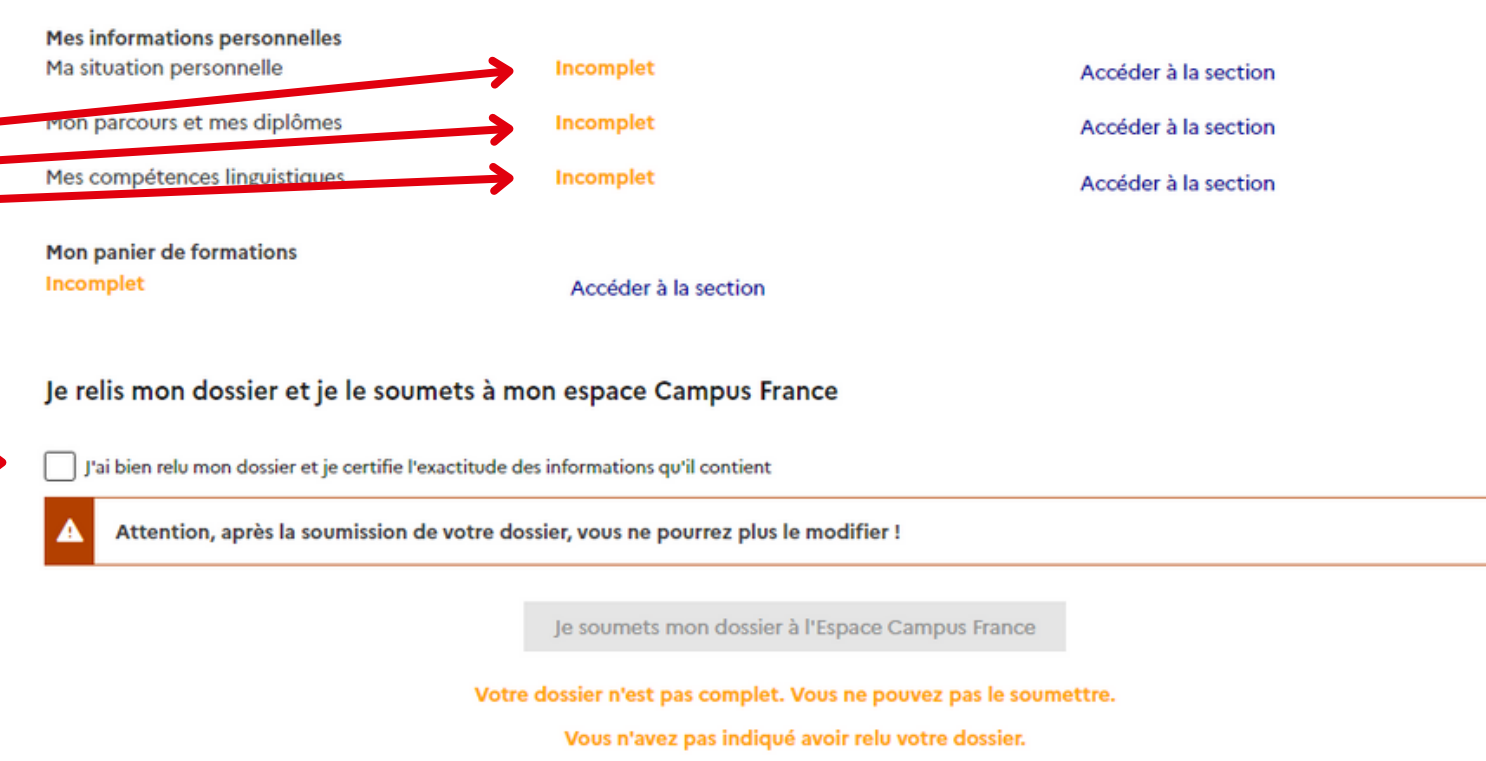

A cocher!

#### nets mon dossier

uand votre dossier de candidature électronique est terminé, assurez-vous qu'il est complet et soumettez-le à votre espace Campus France.

#### ie que mon dossier est complet, et je le complète si besoin

Les informations recueillies font l'objet d'un traitement informatique destiné à faciliter les démarches des étudiants souhaitant suivre des études supérieures en France et sans opposition de votre part, à permettre de vous contacter par la suite pendant vos études en France et une fois vos études

<span id="page-15-0"></span>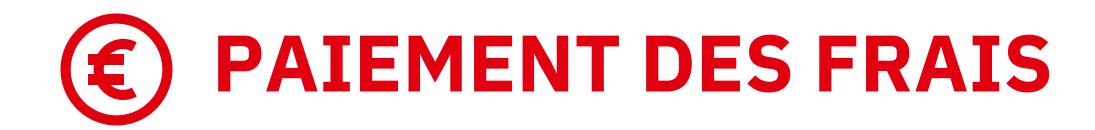

Pari hesab

atb

#### **\* Les frais de dossier (100 AZN) sont à régler uniquement par virement bancaire au RIB suivant :**

**Une fois votre dossier validé par l'Espace Campus France Azerbaïdjan, vous serez convoqué à un entretien.**  $\rightarrow$ 

#### **Une fois les frais de dossier payés et le dossier soumis, Campus France vérifiera votre dossier.**

**Une fois le dossier finalisé, il faudra attendre les réponses des établissements.**  $\rightarrow$ 

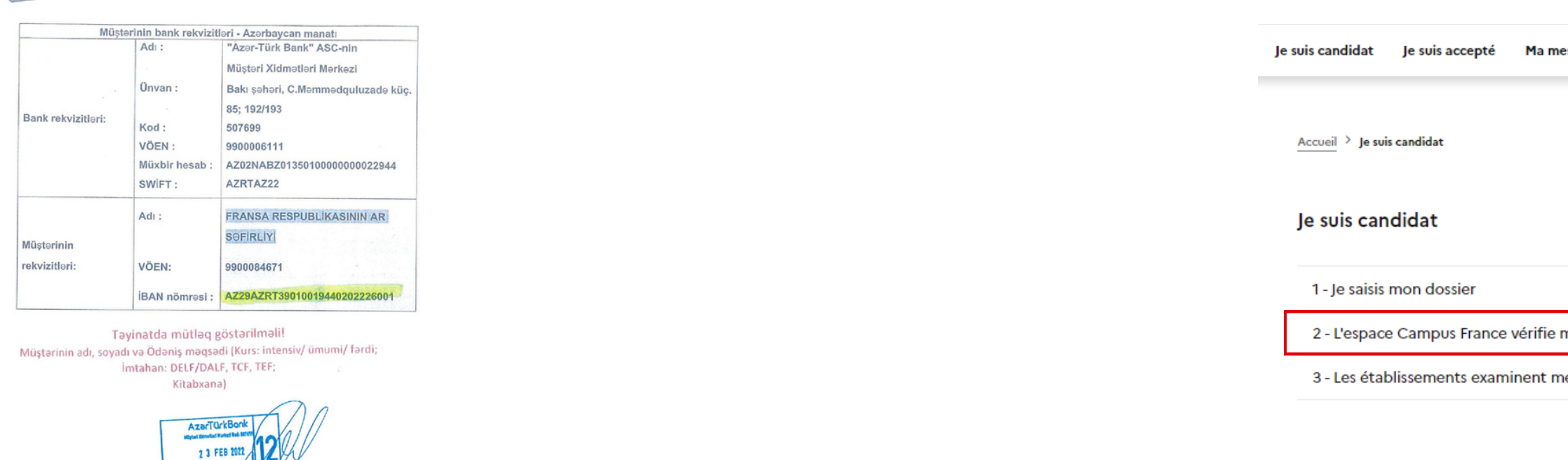

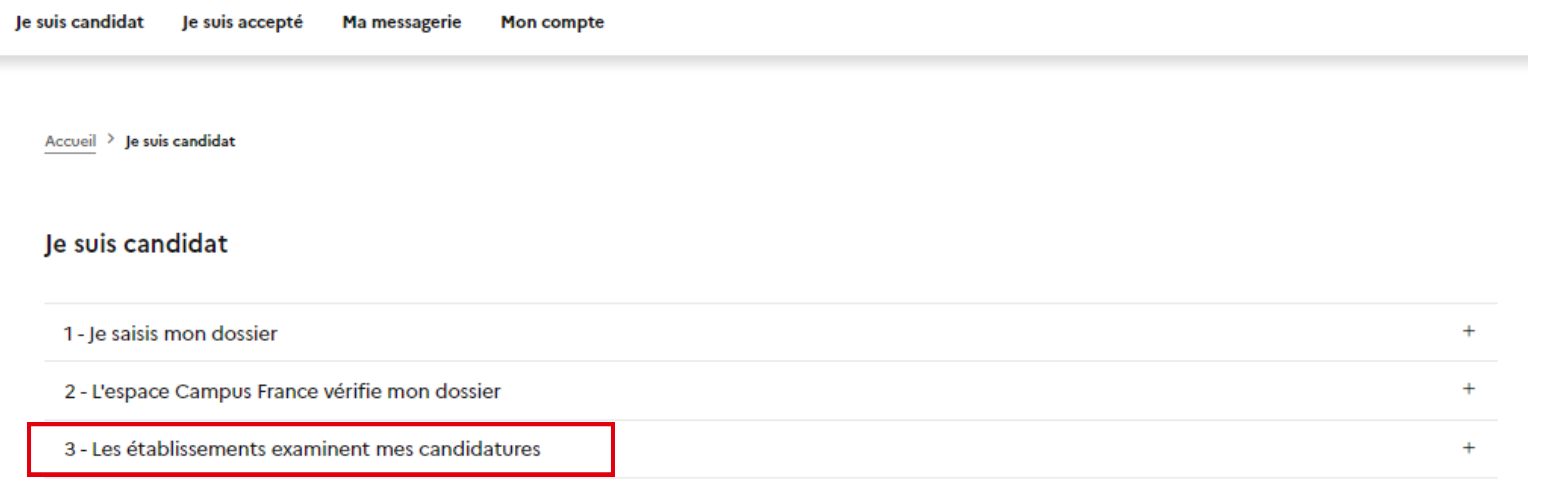

Après l'obtention des réponses des établissements, validez le choix qui vous intéresse et entamez la procédure pré-consulaire.  $\rightarrow$ 

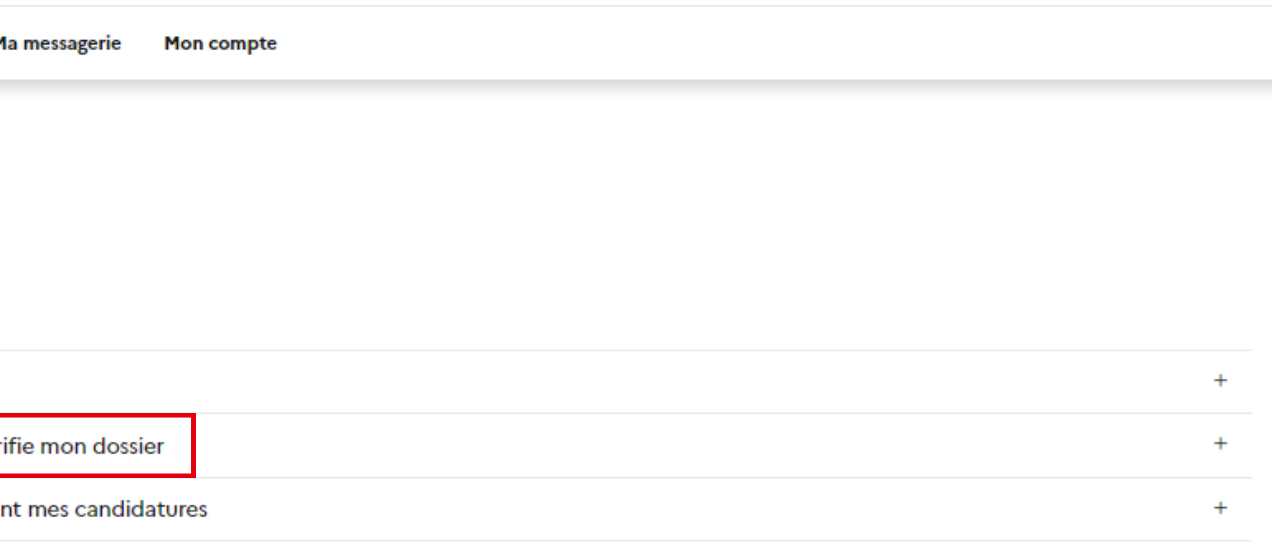

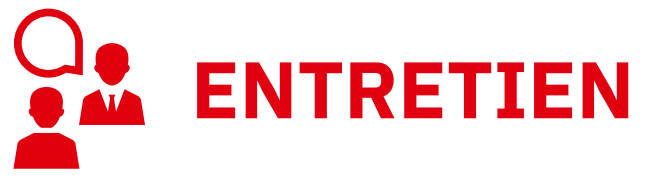

**[@campusfrancebakou](https://www.facebook.com/campusfrancebakou)**

**[@campusfranceazerbaidjan](https://www.instagram.com/campusfranceazerbaidjan/)**

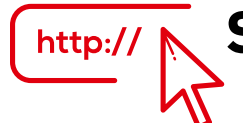

**Site France Alumni [Azerbaïdjan](https://www.francealumni.fr/fr/poste/azerbaidjan/)** [7]

## <span id="page-16-0"></span>**CONTACTEZ-NOUS !**

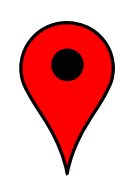

**[Azərbaycan](https://www.ifa.az/fr/) Fransız İnstitutu - IFA Füzuli küçəsi 67, Bakı, AZ1014**

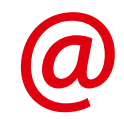

 $\bigcirc$ 

**bakou@campusfrance.org**

**[+994](https://api.whatsapp.com/send/?phone=994512070295&text&type=phone_number&app_absent=0) 51 207 02 95**

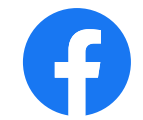

 $\Theta$